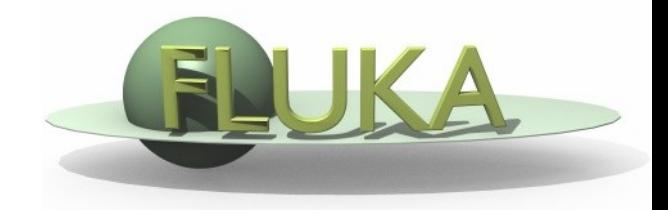

FLUKA Beginner's Course

#### **Aim of the exercise:**

- 1- Familiarize with Flair interface
- 2- Edit input file using Flair
- 3- Run using Flair

Start flair and…

- 1) Configure the preferences (if you did not do that before)
- 2) Inside Flair create a new directory "ex3" and select it
- 3) Create a new project, based on the "basic" input template

 $\Box$  Modify the input file:

- Defaults: NEW-DEFAults
- Beam:
	- o Origin (x,y,z) = **(0.0, 0.0, -0.1)**
	- o Directed **toward positive z**
	- o Pencil **proton** beam
	- o Kinetic energy **E=3.5 GeV**
	- o Momentum Gaussian spread  $\Delta p = 0.8$  GeV/c
	- o Divergence Gaussian  $\Delta\phi$ =1.7 mrad
- Material: Assign BLOOD to the target (use the Material Database)
- **Primaries: 5000**
- □ Visualize the geometry using the Geometry Editor
- Run 3 cycles
- While running, monitor the progress of the run and the output files